<span id="page-0-3"></span>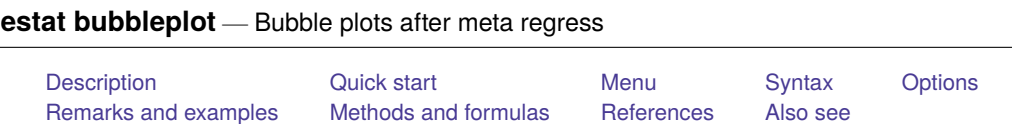

# <span id="page-0-0"></span>**Description**

estat bubbleplot produces bubble plots after simple meta-regression with one continuous moderator performed by using [meta regress](https://www.stata.com/manuals/metametaregress.pdf#metametaregress). The bubble plot is a scatterplot of effect sizes against a [moderator](https://www.stata.com/manuals/metaglossary.pdf#metaGlossarymoderator) of interest overlaid with the predicted regression line and confidence-interval bands. In a bubble plot, the marker sizes, "bubbles", are proportional to study weights.

# <span id="page-0-1"></span>**Quick start**

Fit a random-effects meta-regression with a continuous moderator, x

meta regress x, random

Construct a bubble plot for x

estat bubbleplot

Same as above, but specify that the size of the marker representing studies be proportional to the randomeffects weights instead of the default fixed-effects weights

estat bubbleplot, reweighted

Construct a bubble plot with a 90% confidence interval estat bubbleplot, level(90)

# <span id="page-0-2"></span>**Menu**

Statistics > Meta-analysis

## <span id="page-1-0"></span>**Syntax**

estat bubbleplot [*[if](https://www.stata.com/manuals/u11.pdf#u11.1.3ifexp)* ] [*[in](https://www.stata.com/manuals/u11.pdf#u11.1.4inrange)* ] [ , *options*]

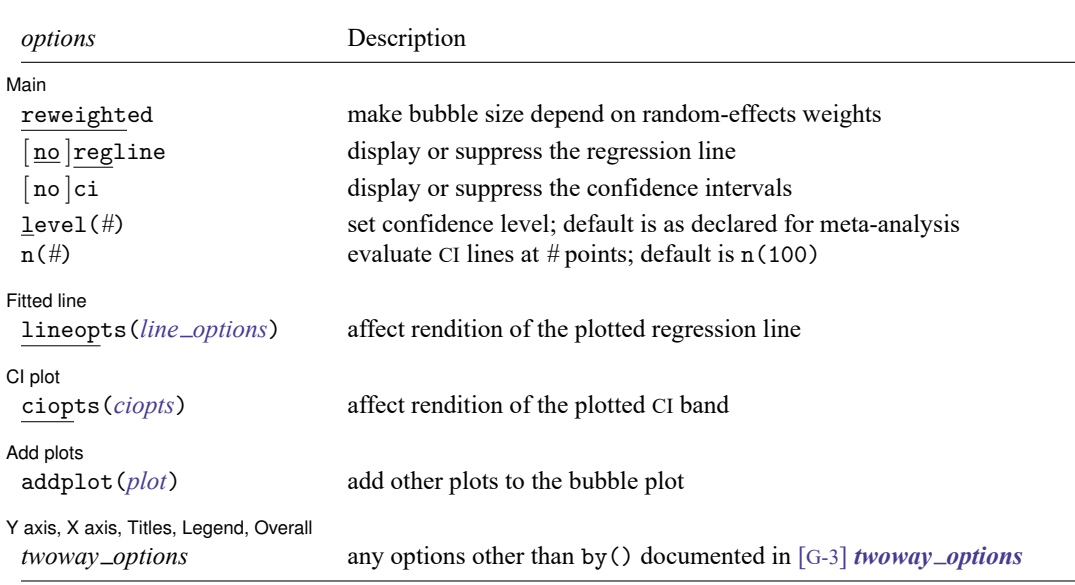

# <span id="page-1-1"></span>**Options**

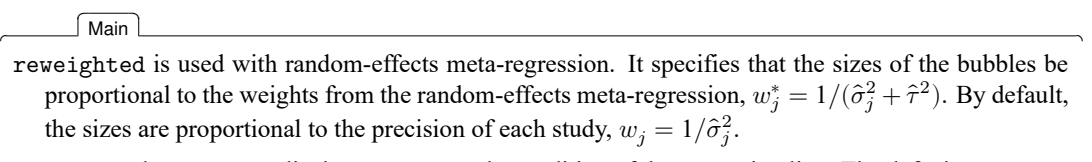

regline and noregline display or suppress the rendition of the regression line. The default, regline, is to display the regression line. Option noregline implies option noci.

ci and noci display or suppress confidence intervals. The default, ci, is to display them.

- level(*#*) specifies the confidence level, as a percentage, for confidence intervals. The default is as declared for the meta-analysis session; see Declaring <sup>a</sup> confidence level for [meta-analysis](https://www.stata.com/manuals/metametadata.pdf#metametadataRemarksandexamplesDeclaringaconfidencelevelformeta-analysis) in [META] **[meta data](https://www.stata.com/manuals/metametadata.pdf#metametadata)**. Also see option [level\(\)](https://www.stata.com/manuals/metametaset.pdf#metametasetOptionslevel) in [META] **[meta set](https://www.stata.com/manuals/metametaset.pdf#metametaset)**.
- n(*#*) specifies the number of points at which to evaluate the CIs. The default is n(100).

∫ Fitted line Fitted line

 $\overline{a}$ 

 $\overline{a}$ 

lineopts(*line options*) affects the rendition of the plotted regression line; see [G-3] *line [options](https://www.stata.com/manuals/g-3line_options.pdf#g-3line_options)*.

∫ CI plot CI plot <u>subsequent and the contract of the contract of the contract of the contract of the contract of the contract of the contract of the contract of the contract of the contract of the contract of the contract of the co</u>

ciopts(*ciopts*) affects the rendition of the CI band in the bubble plot. *ciopts* are any options as defined in [G-2] **[graph twoway rline](https://www.stata.com/manuals/g-2graphtwowayrline.pdf#g-2graphtwowayrline)** and option recast(rarea) as described in [G-3] *[advanced](https://www.stata.com/manuals/g-3advanced_options.pdf#g-3advanced_options) options*.

Add plots Add plots **the contract of the contract of the contract of the contract of the contract of the contract of the contract of the contract of the contract of the contract of the contract of the contract of the contract of the** 

 $\overline{a}$ 

 $\overline{a}$ 

addplot(*plot*) allows adding more graph twoway plots to the graph; see [G-3] *[addplot](https://www.stata.com/manuals/g-3addplot_option.pdf#g-3addplot_option) option*.

Y axis, X axis, Titles, Legend, Overall

*twoway options* are any of the options documented in [G-3] *[twoway](https://www.stata.com/manuals/g-3twoway_options.pdf#g-3twoway_options) options*, excluding by(). These include options for titling the graph (see [G-3] *title [options](https://www.stata.com/manuals/g-3title_options.pdf#g-3title_options)*) and for saving the graph to disk (see [G-3] *[saving](https://www.stata.com/manuals/g-3saving_option.pdf#g-3saving_option) option*).

### <span id="page-2-0"></span>**Remarks and examples**

Remarks are presented under the following headings:

[Introduction](#page-2-1) Examples of using estat [bubbleplot](#page-2-2)

### <span id="page-2-1"></span>**Introduction**

A bubble plot [\(Berkey et al.](#page-8-2) [1995](#page-8-2) ; [Thompson and Sharp](#page-8-3) [1999;](#page-8-3) [Thompson and Higgins](#page-8-4) [2002\)](#page-8-4) is used after simple meta-regression with a continuous moderator to describe the relation between the effect size and the corresponding moderator. It is used as a tool to assess how well the regression model fits the data and to potentially identify influential and outlying studies. The bubble plot is a scatterplot with the study-specific effect sizes plotted on the  $y$  axis and the moderator of interest from the meta-regression plotted on the  $x$  axis. The sizes of the markers or "bubbles" are proportional to the precision of each study. The more precise (larger) the study, the larger the size of the bubble. The predicted regression line and confidence bands are overlaid with the scatterplot.

estat bubbleplot produces bubble plots after simple meta-regression with a continuous moderator performed by using [meta regress](https://www.stata.com/manuals/metametaregress.pdf#metametaregress). Traditionally, the weights used to determine the sizes of the bubbles are the inverses of the effect-size variances,  $1/\hat{\sigma}_j^2$ . After a random-effects meta-regression, you can specify the reweighted option to instead use the random-effects weights,  $1/(\hat{\sigma}_j^2 + \hat{\tau}^2)$ .

The predicted regression line and the 95% confidence intervals are plotted by default. You can specify the level() option to obtain other confidence intervals. You can control the look of the lines by specifying the options lineopts() and ciopts(). You can also suppress the lines by specifying the options noregline and noci.

#### <span id="page-2-2"></span>**Examples of using estat bubbleplot**

In the examples that follow, we demonstrate how to create and customize bubble plots after a metaregression. Consider the BCG dataset from [Examples](https://www.stata.com/manuals/metametaregress.pdf#metametaregressRemarksandexamplesExamplesofusingmetaregress) of using meta regress in [META] **[meta regress](https://www.stata.com/manuals/metametaregress.pdf#metametaregress)**.

```
. use https://www.stata-press.com/data/r19/bcgset
(Efficacy of BCG vaccine against tuberculosis; set with -meta esize-)
. meta query, short
-> meta esize npost - nnegc, esize(lnrratio) studylabel(studylbl)
 Effect-size label: Log risk-ratio
  Effect-size type: lnrratio
       Effect size: meta es
          Std. err.: meta se
             Model: Random effects
             Method: REML
```
To create these plots, we first fit the random-effects meta-regression shown in [example 1](https://www.stata.com/manuals/metametaregress.pdf#metametaregressRemarksandexamplesmregexdefault) of [META] **[meta regress](https://www.stata.com/manuals/metametaregress.pdf#metametaregress)**, but our focus here is not on the interpretation of these plots but on the variety of bubble plots that can be created.

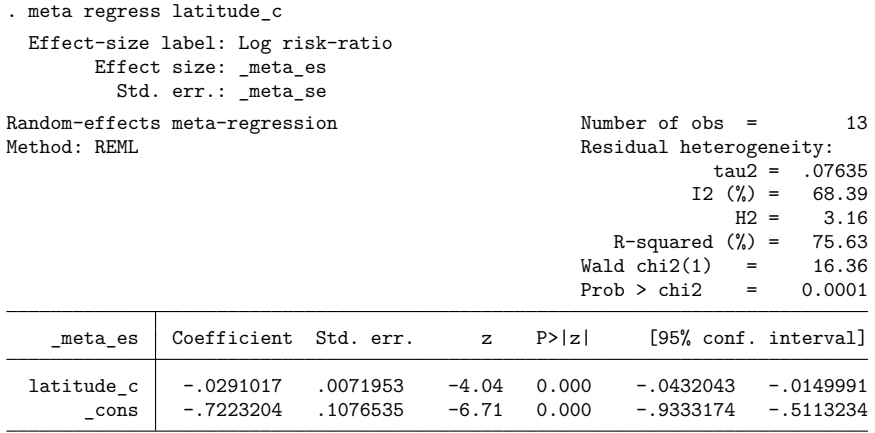

Test of residual homogeneity: Q res = chi2(11) = 30.73 Prob > Q res = 0.0012

### Example 1: A basic bubble plot

To construct a bubble plot after performing a [simple meta-regression,](https://www.stata.com/manuals/metaestatbubbleplot.pdf#metaestatbubbleplotRemarksandexamplesregfit) we simply type

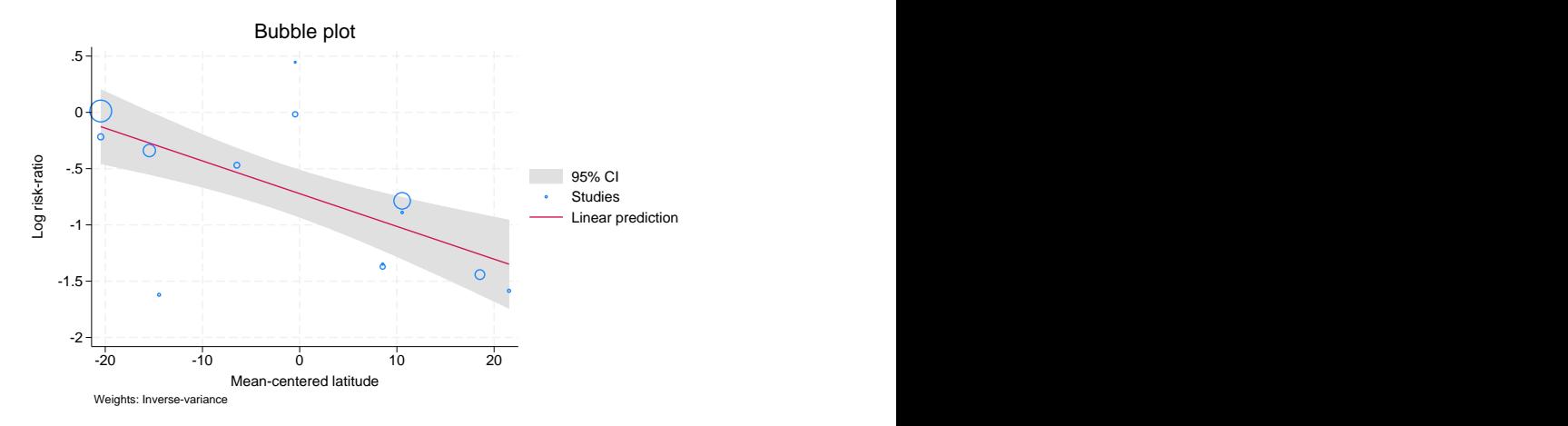

. estat bubbleplot

The graph shows the log risk-ratios plotted against the mean-centered latitudes of the studies' locations. By default, the regression line and corresponding confidence intervals are plotted. We could suppress these and plot just the bubbles with options noregline and noci, respectively. The regression line provides a good fit of the data because most studies are relatively close to it. The log risk-ratios for the BCG vaccine decline with increasing latitude. For more interpretation of the above bubble plot, refer to [example 1](https://www.stata.com/manuals/metametaregresspostestimation.pdf#metametaregresspostestimationRemarksandexamplesmregpexbubble) of [META] **[meta regress postestimation](https://www.stata.com/manuals/metametaregresspostestimation.pdf#metametaregresspostestimation)**.

#### Example 2: Reweighting the bubbles

By default, the bubble sizes are proportional to trial precisions,  $1/\hat{\sigma}_j^2$ . With the reweighted option, we can make the bubble sizes proportional to the weights from the random-effects meta-regression,  $1/(\hat{\sigma}_j^2 + \hat{\tau}^2)$ . For example, continuing with [example 1,](https://www.stata.com/manuals/meta.pdf#metaestatbubbleplotRemarksandexamplesebubexbasic) we can reweight the bubbles as follows:

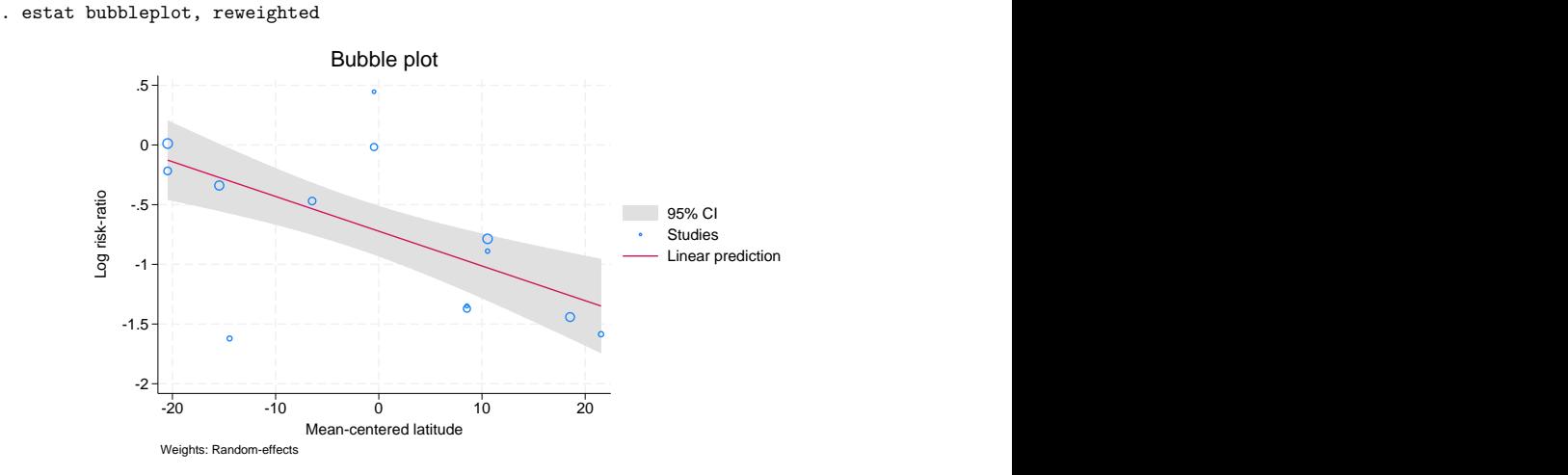

With random-effects weights, the sizes of the bubbles are more uniform across the studies as compared with precision (fixed-effects) weights used in [example 1.](https://www.stata.com/manuals/meta.pdf#metaestatbubbleplotRemarksandexamplesebubexbasic) This will always be true except when  $\hat{\tau}^2 = 0$ , in which case the bubble sizes will be identical with both types of weights.

 $\triangleleft$ 

#### $\triangleright$  Example 3: Using addplot() to add labels for the trials

Below, we discuss how you can add labels to the trials, which are represented by the hollow circles on a bubble plot. Typically, we use mlabel(*varname*) to add marker labels. For example, if we wish to label the trials according to their trial ID, trial, we type

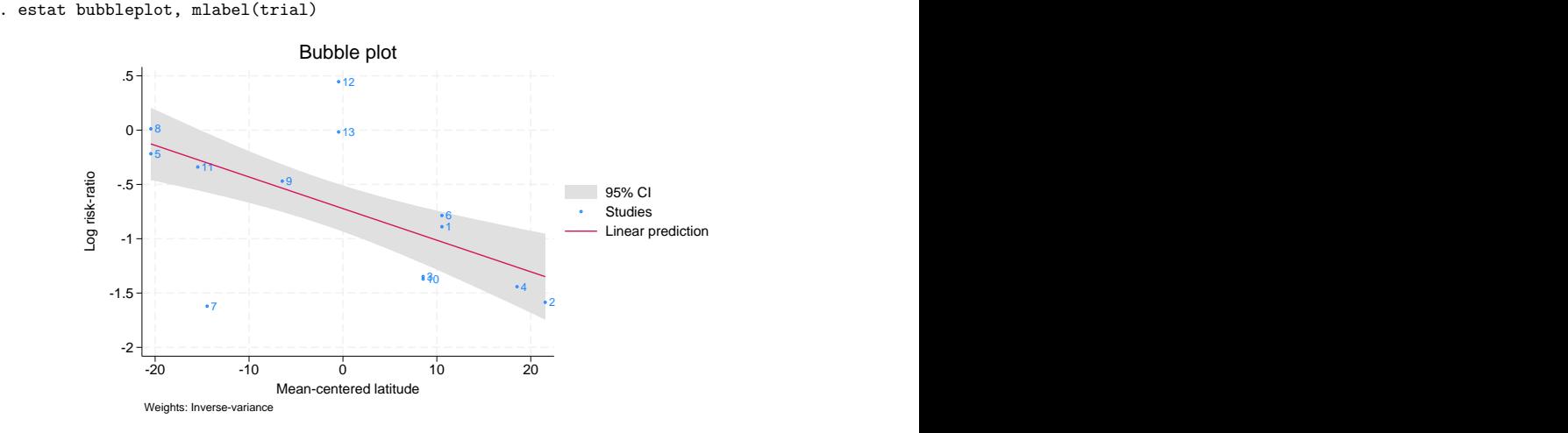

Specifying the mlabel() option causes all the markers to have the same size. One way to get around this is by using the addplot() option.

We can use addplot () to overlay an exact copy of the properly weighted bubble plot but without plotting the markers and symbols, that is, using the msymbol(none) option. We can then add labels to these nonplotted symbols to obtain the desired plot. Here is our minimal addplot() specification:

addplot(scatter meta es latitude c, msymbol(none) mlabel(trial))

The full specification is

```
. local opts msymbol(none) mlabel(trial) mlabcolor(stblue) legend(order(1 2 3))
```
. estat bubbleplot, addplot(scatter meta es latitude c, 'opts' mlabpos(2))

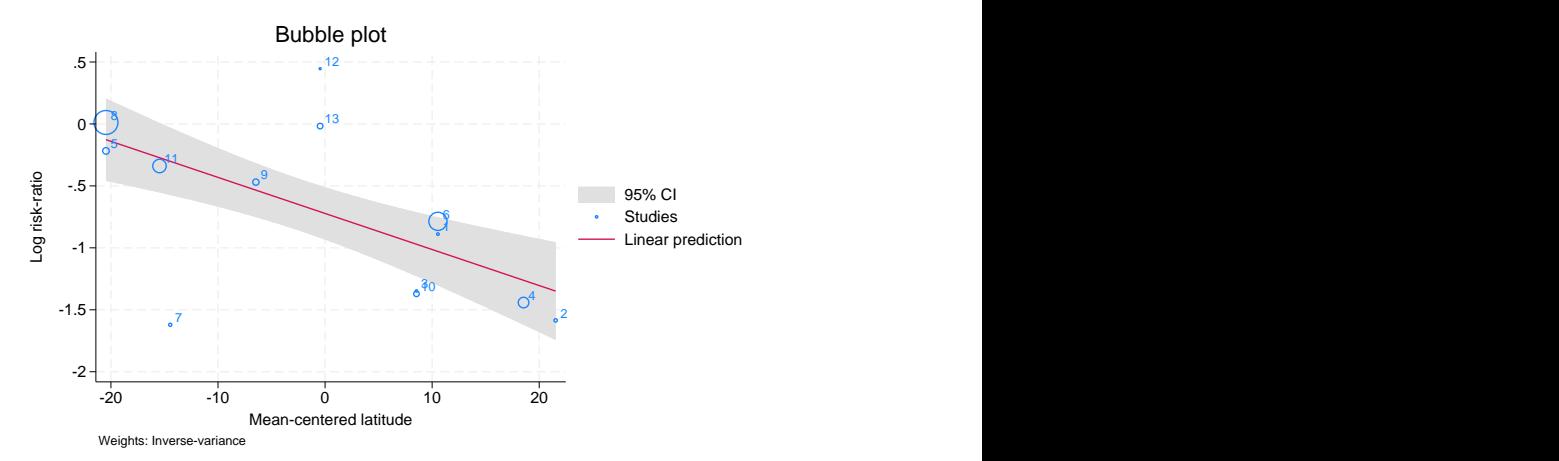

We used additional options to fine-tune the bubble plot. The mlabcolor (stblue) option controls the color of the study labels. The legend(order(1 2 3)) option prevents the display of a legend key for the added scatterplot in the legend box at the bottom of the plot. Finally, the mlabpos(2) option specifies that marker labels be drawn at the 2 o'clock position.

#### $\triangleleft$

#### Example 4: Adjusting label positions

Continuing with [example 3,](https://www.stata.com/manuals/meta.pdf#metaestatbubbleplotRemarksandexamplesebubexlabels) let's customize the labels further. For example, marker labels 3 and 10 (and 6 and 1) are not easily distinguishable. You may provide individual marker label positions for each study by using the mlabvpos(*varname*) option. *varname* must be created to hold the individual positions (an integer number between 0 to 12) of each marker.

Let's generate our position variable.

. generate byte pos = 2 . quietly replace pos = 9 in 10/13 . quietly replace pos =  $6$  if inlist(trial, 1, 2, 5)

We generated a new variable pos to hold the individual positions of each marker label. We chose to draw labels at 9 o'clock for trials 10 to 13, at 6 o'clock for trials 1, 2, and 5, and at 2 o'clock for the other trials.

We now use a similar specification of addplot () from [example 3,](https://www.stata.com/manuals/meta.pdf#metaestatbubbleplotRemarksandexamplesebubexlabels) but here we add mlabvpos (pos) and  $m$ labgap( $*2$ ) to double the gap size between the marker labels and the markers so that the trial labels do not touch the hollow circles; see trials 6 and 8.

. estat bubbleplot, addplot(scatter \_meta\_es latitude\_c, mlabvpos(pos)

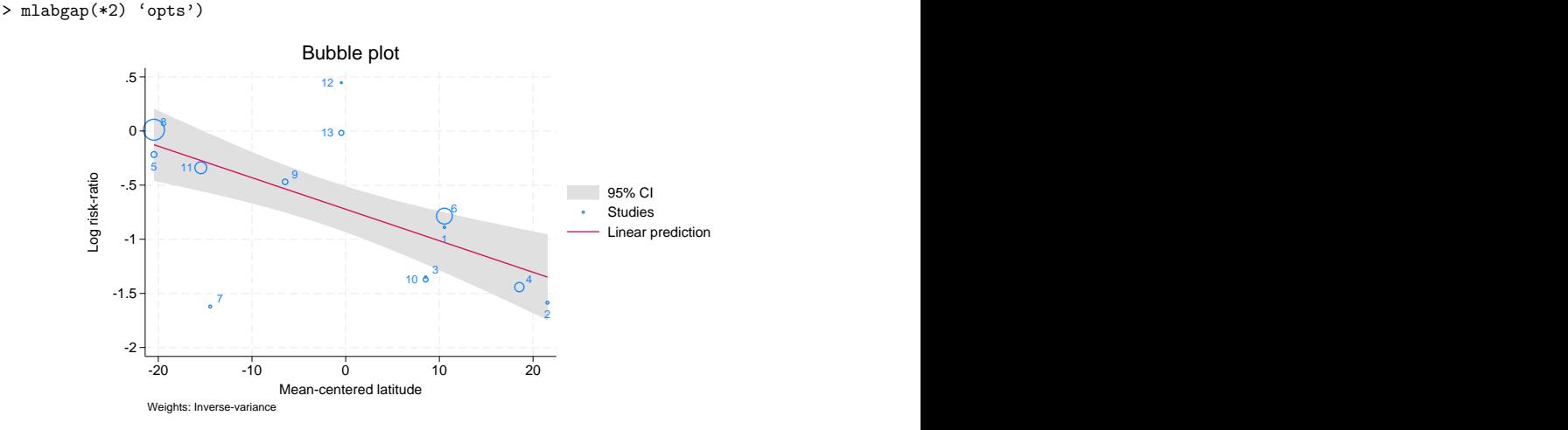

We can modify other aspects of the graph such as the legend. Let's place the legend inside the plot region. We also specify if inlist(trial,7,12,13) with estat bubbleplot to display trial labels only for specific trials (for example, outliers, trials with large weights, and so on).

```
. local legopts legend(ring(0) position(2) size(small) symxsize(*0.3)
```

```
> region(lcolor(black)))
```
- . estat bubbleplot, addplot(scatter \_meta\_es latitude\_c
- > if inlist(trial,7,12,13), mlabvpos(pos) mlabgap(\*2) 'opts') 'legopts'

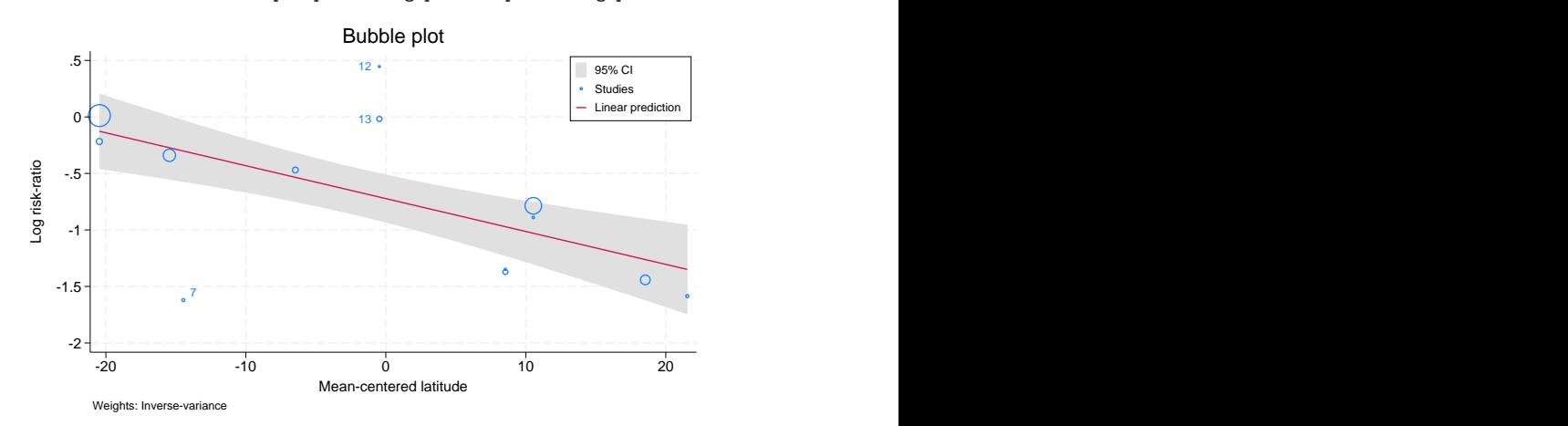

Within the legend() option (see [G-3] *legend\_[options](https://www.stata.com/manuals/g-3legend_options.pdf#g-3legend_options)*), ring(0) and position(2) specify that the legend be placed inside the plot region at the 2 o'clock position. size(small) specifies that a small font be used for the legend key text, and symxsize $(*0.3)$  sets the width of the key symbols to 30% of their default width. region(lcolor(black)) adds a black border around the legend region.

 $\triangleleft$ 

### <span id="page-7-0"></span>**Methods and formulas**

estat bubbleplot produces a scatterplot with the effect sizes,  $\hat{\theta}_j$ , stored in the [system variable](https://www.stata.com/manuals/metametadata.pdf#metametadataRemarksandexamplesSystemvariables) meta es on the y axis and a moderator from the meta-regression on the x axis. By default, the bubble size is proportional to  $w_j = 1/\hat{\sigma}_j^2$ . For a random-effects meta-regression, if you specify the reweighted option, the weights  $w_j^* = 1/(\hat{\sigma}_j^2 + \hat{\tau}^2)$  will be used.

For a simple meta-regression with moderator  $x_1$ , the plotted predicted line is  $\hat{\beta}_0 + \hat{\beta}_1 x_1 = \mathbf{x}_j \mathbf{\hat{\beta}}$ . The CIs are computed as

$$
\mathbf{x}_{j}\widehat{\boldsymbol{\beta}}\pm z_{1-\alpha/2}\widehat{\rm SE}\left(\mathbf{x}_{j}\widehat{\boldsymbol{\beta}}\right)
$$

where the computation of  $\widehat{\text{SE}}(\mathbf{x} \cdot \widehat{\boldsymbol{\beta}})$  is described in [META] [meta regress postestimation](https://www.stata.com/manuals/metametaregresspostestimation.pdf#metametaregresspostestimation). The n() option specifies how many evaluation points are used to construct the CI plots. By default, 100 points are used. When the se() or tdistribution option is specified with meta regress, the confidence intervals use the  $t_{K-2,1-\alpha/2}$  critical value.

## <span id="page-8-2"></span><span id="page-8-0"></span>**References**

- Berkey, C. S., D. C. Hoaglin, F. Mosteller, and G. A. Colditz. 1995. A random-effects regression model for meta-analysis. Statistics in Medicine 14: 395–411. [https://doi.org/10.1002/sim.4780140406.](https://doi.org/10.1002/sim.4780140406)
- <span id="page-8-4"></span>Thompson, S. G., and J. P. T. Higgins. 2002. How should meta-regression analyses be undertaken and interpreted? Statistics in Medicine 21: 1559–1573. [https://doi.org/10.1002/sim.1187.](https://doi.org/10.1002/sim.1187)
- <span id="page-8-3"></span><span id="page-8-1"></span>Thompson, S. G., and S. J. Sharp. 1999. Explaining heterogeneity in meta-analysis: A comparison of methods. Statistics in Medicine 18: 2693–2708. [https://doi.org/10.1002/\(sici\)1097-0258\(19991030\)18:20<2693::aid-sim235>3.0.co;2-v.](https://doi.org/10.1002/(sici)1097-0258(19991030)18:20<2693::aid-sim235>3.0.co;2-v)

### **Also see**

- [META] **[meta regress](https://www.stata.com/manuals/metametaregress.pdf#metametaregress)** Meta-analysis regression
- [META] **[meta regress postestimation](https://www.stata.com/manuals/metametaregresspostestimation.pdf#metametaregresspostestimation)** Postestimation tools for meta regress
- [META] **[meta](https://www.stata.com/manuals/metameta.pdf#metameta)** Introduction to meta
- [META] **[Glossary](https://www.stata.com/manuals/metaglossary.pdf#metaGlossary)**
- [META] **[Intro](https://www.stata.com/manuals/metaintro.pdf#metaIntro)** Introduction to meta-analysis

Stata, Stata Press, and Mata are registered trademarks of StataCorp LLC. Stata and Stata Press are registered trademarks with the World Intellectual Property Organization of the United Nations. StataNow and NetCourseNow are trademarks of StataCorp LLC. Other brand and product names are registered trademarks or trademarks of their respective companies. Copyright © 1985–2025 StataCorp LLC, College Station, TX, USA. All rights reserved.

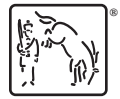

For suggested citations, see the FAQ on [citing Stata documentation.](https://www.stata.com/support/faqs/resources/citing-software-documentation-faqs/)